Title: Low Cost Metal Printing

**Authors:** Martin Vincent<sup>1,2</sup>, Witz Jean-François<sup>2</sup>, Gillon Frédéric<sup>1</sup>, Najjar Denis<sup>2</sup>, Quaegebeur Philippe<sup>2</sup>, Benabou Abdelkader<sup>1</sup>, Hecquet Michel<sup>1</sup>, Berté Emmanuel<sup>2</sup>, Lesaffre François<sup>2</sup>, Meersdam Matthieu<sup>2</sup>, Delphine Auzene<sup>3</sup>

#### Affiliations:

1 Univ. Lille, Arts et Metiers Institute of Technology, Centrale Lille, Junia, ULR 2697 - L2EP, Lille, France.

2 Univ. Lille, CNRS, Centrale Lille, UMR 9013 - LaMcube - Laboratoire de Mécanique, Multiphysique, Multiéchelle, Lille, France.

3 CRITT-MDTS, Charleville-Mézières, France.

#### Contact email:

vincent.martin@centralelille.fr frederic.gillon@centralelille.fr

Abstract: Nowadays, additive manufacturing of metallic materials is most often carried out using expensive and complex tools that leave the user with limited control and no possibility of modification. In order to make the printing of metal parts more accessible to small structures but also better suited for academic research, the use of a mixture of thermoplastic polymer and metal powder is a good solution as many granular feedstocks already exist for Metal Injection Molding applications. To perform the shaping process, the Fused Deposition Modeling 3D printing technology is set up by diverting the use of a feedstock in the form of pellets that are directly inserted into the print head. This solution, which is less costly, is implemented here by modifying a mid-range printer, the Tool Changer from E3D, and by making the hardware and software adaptations to mount a compact granulates extruder on it, which is also available on the market. The polymer portion present in the green part can then be removed in order to perform the heat treatments that will densify the powder by sintering and give a fully metallic dense object.

**Keywords:** Low cost Metal 3D printing, Pellets additive manufacturing

# **Specifications table**

| Hardware name             | Pellet metal 3D printer                                                                                                    |  |  |
|---------------------------|----------------------------------------------------------------------------------------------------|--|--|
| Subject area              | <ul> <li>Engineering and materials science</li> <li>Educational tools and open source alternatives to existing infrastructure</li> </ul> |  |  |
| Hardware type             | <ul> <li>Mechanical engineering and materials science</li> <li>Electrical engineering</li> <li>Additive manufacturing</li> </ul>         |  |  |
| Closest commercial analog | Pollen Additive Manufacturing MC printer ; Direct 3D printer                                                                             |  |  |
| Open source license       | Creative Commons Attribution – ShareAlike license.                                                                                       |  |  |

| Cost of hardware       | ~2600 €                                |
|------------------------|----------------------------------------|
| Source file repository | https://doi.org/10.5281/zenodo.5484803 |

#### 1 Hardware in context

The possibilities offered by additive manufacturing are now benefiting many industries that can take advantage of greater freedom of shape and standardized tools. One example is the creation of complete components with a single printer using multi-material printing technologies [1], [2], or the manufacture of lighter parts with complex geometries for the aerospace [3], [4] and automotive industries [5], [6]. These sectors can also benefit from a significant reduction in costs as well as greater flexibility in their production chain, particularly thanks to reduced set-up times and a more sparing use of matter [7]-[9]. Therefore, the application of 3D printing processes to the materials typically used in these fields is a crucial development point that has been the subject of much attention for several decades [10], especially for metallic [11], [12] and ceramic [13] materials. However, the shaping of metals by additive manufacturing processes remains a highly specialized activity whose equipment and implementation costs remain very high [14], [15]. Three processes that use a powder bed are frequently employed: Selective Laser Sintering (SLS)[16], Selective Laser Melting (SLM) [17] and Binder Jetting [18]. For each of them, the various stages of shaping require a significant investment in equipment. Commonly found prices for laser application range between two hundred and eight hundred thousand euros. In addition, the implementation of a feedstock in the form of a powder bed can be difficult to handle and requires strong control of the printing environment.

In contrast, Fused Deposition Modeling (FDM) is an affordable and widely explored method. Some 3D printing solutions for metallic materials based on a filament feedstock are already commercially available. We can give the example of the MarkForged and Desktop Metal printing systems [19] which offer to shape polymers filled with metallic or ceramic powders using a plunger. However, these machines remain expensive and their operation is strongly linked to the manufacturer's brand. Consequently, these processes are not well adapted to development work or proper academic research, which often require modifications of the equipment or the control chain. There are also polymer filaments filled with metal or ceramic powders that are intended to be printed using a conventional FDM printer. We can give the example of Ultrafuse 316L produced by BASF [20], or an Alumina filament produced by Zetamix¹. However, few materials are currently available for this process, mainly because of the difficulties encountered when creating a powder highly filled filament [21] and when handling it. Indeed, the presence of grains of matter coming from a different nature than that of the polymer binder greatly weakens the material, especially for high filling rates. It becomes very difficult or even impossible to bring the wire to the extrusion head without breaking it, which, most of the time, results in an unusable printing

<sup>&</sup>lt;sup>1</sup> Zetamix – Easy made ceramic and metal 3D printing," Zetamix. https://zetamix.fr/en/ (accessed Sep. 27, 2021).

job. The development cost of a new filament filled with a different powder material can vary from five thousand to several tens of thousands of euros.

One solution to overcome this difficulty is to employ the FDM process by using a feedstock in the form of pellets. In this way, the brittleness of the composite material (polymer binder + metal powder) is no longer a problem and the proportion of powder can be increased [22]. In addition, this allows one to benefit from the tools and experience of the large community that has been using 3D printing for almost 20 years. The company Pollen<sup>2</sup> offers for sale a range of printers that use this process called PAM (Pellet Additive Manufacturing) that features a wide selection of composite materials. Nevertheless, these are also machines with significant software and hardware restrictions that do not allow the user much autonomy. Moreover, the investment costs represent a major restriction for a private individual or a small structure that would like to acquire such an equipment. Considering the materials that can be used, this technique allows to divert feedstocks pellets originally intended for Metal Injection Molding (MIM) applications. Indeed, most of the polymer binder used are thermoplastic with low fusion temperature. This provides a simpler way to obtain composite feedstock and eliminate the issue of development.

In this work, the implementation of a low-cost solution for metal additive manufacturing using fused deposition modeling from a feedstock in the form of pellets is proposed. All the necessary components, the adaptations parts as well as the parameters setting and the control of the whole are detailed. In order to illustrate the functioning of the proposed printing system, green parts are produced using 316L Stainless Steel (SS) polymer granulates sold by the PolyMIM company.

The choice of the mechanical base and software system have been made in order to follow the Open Source Hardware (OSH) approach. This OSH initiative, based on modular and easily reproducible systems components, is strongly linked with early additive manufacturing technologies and still drives a large part of the projects that are linked to it. Numerous examples can be found inside the Maker community and the RepRap project [23]. Technical solutions designed with these principles are particularly useful for academic research activities[24] and for any structure that needs advanced versatile systems that can be modified extensively [25]–[27].

In our case, the part details and drawings are given by the manufacturer as well as the electronic designs. The chosen components are both inexpensive (especially if compared with other 3d printing control board or other multi tool systems) and well-made. The rest of the design presented here tries to give every useful bit of information going from CAD parts and configuration code to commissioning and usage advice. The objective of this article is to give a way and to facilitate the implementation of the shaping of loaded pellets for an investment lower than three thousand euros. It is aimed at committed enthusiasts, the scientific community and small companies. The installation and adjustment of the machine nevertheless requires a significant amount of development time. The purpose of this guide is to help the user to go faster in the assembly and adjustment steps in order to obtain a functional machine in a set-up time that we estimate to be around 200 hours.

<sup>&</sup>lt;sup>2</sup> "Pollen AM | Pellet Additive Manufaturing." https://www.pollen.am/ (accessed Mar. 15, 2021).

## 1.1 Main principle

FDM is one of the first additive manufacturing processes developed [28]. It works by inserting solid feedstock into a moving print head, which melts the material and deposits it as a viscous liquid. The movement of the head, synchronized with the flow of extruded material, allows to build the geometry of the part. For this purpose, the object is broken down into several horizontal layers that are successively created. Each layer is formed by a complex pattern along which the material filaments are extruded. The filaments, which are still hot, bond with each other and with the already printed layer during the application process, thus ensuring the cohesion of the part. The material can also be cooled as soon as it leaves the nozzle to solidify it faster and freeze the resulting shape.

The conventional method of feeding the material to the extrusion head is to use a solid filament stored as a spool. This way, the polymer wire is driven by pinching it between a roller and a gear wheel, whose position is controlled by a motor. However, the proper functioning of this process relies heavily on the quality of the filament. Its diameter must be known and vary as little as possible to ensure a good control of the flow. Most wires have tolerances of less than 3% [29]. The filament must also be easy to handle in order to be fed to the extrusion body and is required to be flexible enough in order to wind it. The most common materials on the market are polymers with a relatively low melting point (between 200 and 300°C), which can be prepared as a filament spool due to their elastic behavior.

To implement FDM printing of filled materials, the addition of metallic or ceramic particles in a polymer matrix is carried out but, as mentioned above, this mixture can hardly be used as a filament. In order to be able to use this formulation (polymers and metal powders) in the form of small pellets, an adaptation of the extrusion head is necessary. Especially for the heating and pellet feed elements.

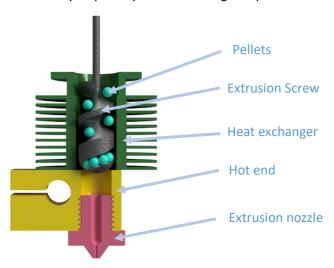

Figure 1: Schematic view of the pellet extruder

The structure used is composed of four elements that are presented by the diagram in Figure 1. As for the classic FDM process, we find a heating unit (in yellow) and an extrusion nozzle (in pink) which allow respectively the melting and the extrusion of a rod of polymer + filler mixture to a given diameter.

The material is driven by an Archimedean extrusion screw (in grey) which allows the conveying of the pellets. It is the rotation speed of this element and the implied increase in pressure of the viscous material that dictate the flow of extruded material. Finally, a heat exchanger and a conveying pipe (in green) ensure the dissipation of heat to avoid premature melting of the pellets at the entrance of the extrusion screw and the formation of a plug.

# 1.2 Creation cycle of a part

The objective of the complete process is to shape parts with complex geometries in a material of metallic or ceramic nature. After thermal post-treatment, the final part will be composed of the target material only and will not contain any polymer.

Therefore, printing is the first step, which allows to go from the granulates to the "green" part (this term refers to the printed object made of a mixture of the target material in the form of powders encapsulated in the polymer matrix). Then, a part of the polymer binder must be removed during the second step of chemical debinding. This results in the "brown" part. This treatment aims to solubilize part of the polymer matrix in order to create a network of open porosities which allows the evacuation of the rest of the polymer in the form of gas [30] during the third and last stage, which is thermal debinding and sintering. By performing a slow temperature rise, the remaining binder polymer present in the brown part is destroyed. This step is accelerated thanks to the previous chemical debinding, especially for thicker parts. Finally, the last stage of the thermal treatment allows to join the powder grains together in order to densify the part by sintering at high temperature. The complete cycle is illustrated in Figure 2.

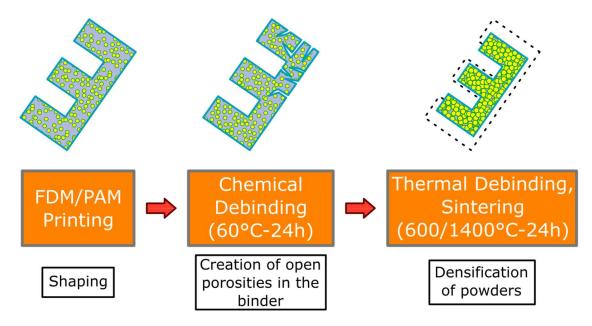

Figure 2: Complete process for the additive manufacture of metal objects from pellets.

At the end of this cycle, the part obtained is purely metallic (or ceramic if a different powder is used). The density and the porosity state depend mainly on the sintering step (temperature reached, duration of the steps, heating ramps, control of the atmosphere) but also on the quality of the feedstock and the deposition strategy during the printing.

## 2 Hardware description

The mechanical base used to build the system is the Tool Changer platform sold by E3D (see link in Table 2). It is a frame designed for 3D printing and CNC applications (Computer Numerical Control) that has the specificity of being able to use different tools with a single kinematic assembly. For this purpose, a tool holder moves in the horizontal plane and can pick up different modules in four distinct locations. These modules can be used in turn during the same manufacturing job.

The main advantage of this gantry is its great hardware and software accessibility. For its electronic part, it uses a Duet 3D<sup>3</sup> open source control board whose parameters and source codes are all accessible and modifiable. Moreover, the firmware of this board offers to the user a great control as well as all the necessary elements to allow the development of a non-standard tool quite easily.

To achieve our goal, we reserved one of the tool slots for a modified extruder head capable of printing from granular feedstock as presented above. For this, we chose to use a commercially available extruder, the Pellet Extruder V3 manufactured by Mahor.XYZ (see link in Table 2).

#### 2.1 The E3D Tool Changer printer

The Tool Changer printer, seen in Figure 4, features four similar FDM extrusion heads in its default configuration, allowing for multi-material printing from four filament spools. However, this machine is also meant to bring together different processes to offer a hybrid additive and subtractive manufacturing method. For example, by using 3D printing and CNC machining for the same part. For this purpose, the print heads can be replaced by different tools that will need to be adapted to the frame and the tool holding system. In addition, all information concerning the components' specifications is provided by the manufacturer. Therefore, on top of being a very robust mechanical unit, this platform is well suited for the development of a tool dedicated to granular printing.

To continue, the machine is equipped with a glass heating plate capable of reaching a temperature of 200°C and that moves along the vertical axis. Following the same principle, a "core XY" driveline allows to relocate the motors outside the frame and to reduce the inertia of the moving parts. This comes in handy when dealing with larger and heavier tool unit.

6

<sup>&</sup>lt;sup>3</sup> "Duet3D." https://www.duet3d.com/ (accessed Aug. 19, 2021).

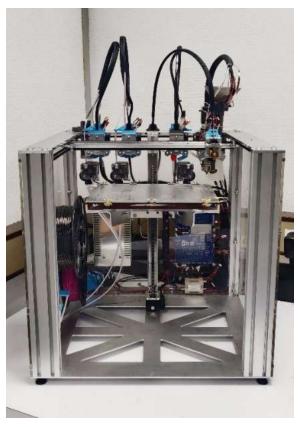

Figure 4: E3D Tool Changer printer

# 2.2 The Tool-Changer head

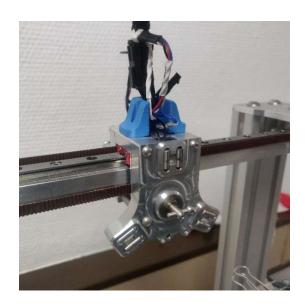

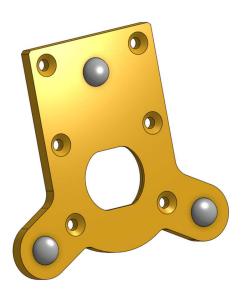

a. b.

Figure 3: a: Tool holder; b: Mounting plate

This is the main moving part that allows the various tools to be picked up. It is composed of a T-shaped latch, whose rotation is controlled by a stepper motor, and of six cylinders which, once in contact with the spheres of the fixing plate, form three sphere-cylinder mechanical links (see Figure 3.a). This assembly moves in the horizontal XY plane.

The Tool Changer carrier is made to fit into the fixing plate (Figure 3.b) present on each tool and which allows its locking. As said before, this part ensures the positioning of the tool by completing the three mechanical connections which constitutes an isostatic joint with the tool holder. After insertion, it is held in place by rotating the T-shaped latch by 90° through a slot placed facing it in the fixing plate.

It is this system that allows the system to repeatedly place and remove tools and that ensures positioning accuracy. Aside from sizing each element to fit the mounting plate, only the total weigh of the module must be taken into account so that the latch spring can hold the whole assembly.

#### 2.3 The Mahor XYZ extruder

The Mahor XYZ V3 extrusion head is used to perform the printing of material from a feedstock in the form of pellets. It is a component sold on its own by Mahor.XYZ that mainly consists of an extrusion screw, a stepper motor and a hot end (see Figure 5). The temperature of the extruder is controlled by a heating cartridge, which ensures a sufficiently fluid molten feedstock at the extrusion nozzle, and by a fan whose rotation speed allows to control the temperature gradient along the extrusion screw. The temperature is measured at two points: directly in the hot end, next to the heating resistor, and at the top of the screw's casing heatsink next to the pellet inlet.

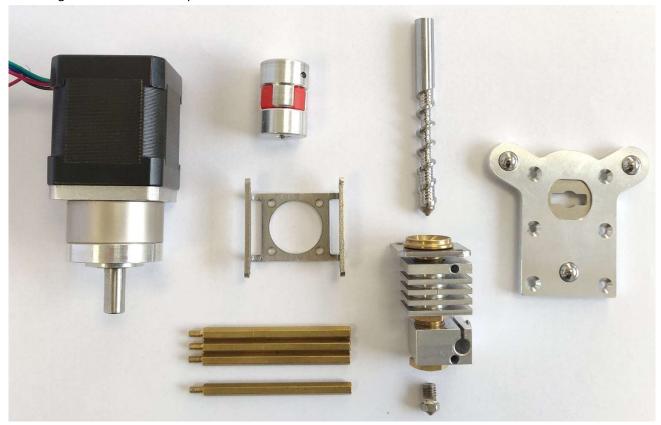

Figure 5: Mahor V3 Extruder parts + E3D fixing plate

A small extrusion screw is used the convey and melts the pellets and a reservoir with an additional fan allow the granules to be stored and delivered while ensuring that they remain solid and can fall to the screw inlet. The heat from the heating element is transferred by conduction to the screw housing and the extrusion nozzle. By properly adjusting the temperature, the polymer part of the pellets is progressively melted during the conveying and compression process created by the rotation of the scew.

Adaptation parts must be fabricated to fit this tool to the fixing plate presented earlier. These parts will be presented further in the "build instructions" chapter.

### 2.3.1 Extrusion screw

Extrusion screws, also referred as Archimedean screws, are widely used in thermoplastic polymer applications. For instance, it is the main tool for creating large formulation from blends of different nature

of polymer. As stated before, MIM applications also use this extrusion process in order to shape parts into a mold from a granulates feedstock. The system of the Mahor V3 merely does the same in a smaller form factor except that the extruded rush is not injected but orderly deposited to create a shape.

The shape of the extrusion screw and its enclosure are designed to improve the conveying and control of the material flow [31], [32]. It is composed of three sections: the feeding zone, the transition and the metering zone.

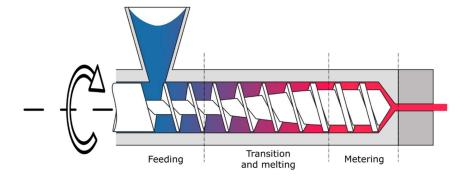

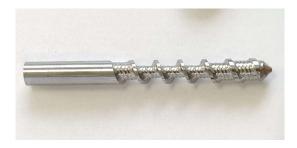

Figure 6 Extrusion screw typical design

The profile of the screw exhibits a reduction of the available volume in the transition section. This shape creates an increase in pressure and thus enables the pellets to be crushed and air bubbles to be expelled. The result is a homogeneous material string at the outlet of the extrusion head. Similarly, the entry part of the casing of the screw features helicoidal stripes that increases its friction factor and the conveying of the pellets.

A similar extrusion screw is set in the case of Mahor extrusion system. The modeling proposed by the previously quoted bibliography gives a linear relation between the extrusion flow and the rotational speed. However, early tests showed that the control of this material flow is a critical point in order to obtain a successful print. Typical deposition problems are encountered when printing small details where the speed quickly changes and the quantity of extruded material is lagging behind the movement of the print tool. Strategy to overcome this problem have implemented in the RepRap firmware G-code control and will be presented in the operation instructions section.

#### 2.4 3D Duet Board

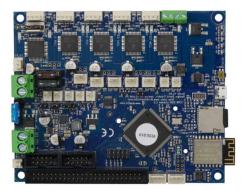

Figure 7: Duet 2 Wifi Board [26]

The E3D Tool Changer printer is equipped with a "Duet 2 WIFI" control board, sold by the company Duet3D (Figure 7). This is an open hardware and open source board designed to control 3D printers, which has the advantage of giving considerable control to the user. Its large number of connections offers the possibility to connect several components that are essential for the development of our pellet printing system. In particular, G-code controlled 24V PWM (Pulse Width Modulation) power supplies for additional fans as well as a second temperature sensor.

The software part of the board is provided by the Reprap firmware<sup>4</sup>. Its main strength is that it is fully configurable in G-code language, which allows for quick modification of machine parameters, whereas other solutions such as Marlin require the board to be restarted or the configuration file to be recompiled. Thanks to this, several advanced functions offered by the G-code become more flexible and easier to use. Examples include customizing the positioning for each tool via dedicated offset variables, or modifying the extrusion setpoint using a linear feed-rate multiplier based on acceleration ("pressure advance") or a non-linear speed setpoint. The full G-code control also allows the creation of macros that can be called at any time during printing and that automate predefined series of instructions. For example, they are used by default by the Tool Changer printer to carry out the series of movements which are used for the seizure of a head by the tool holder or those that can help to improve the printing of granules.

The control of the printers could be further improved with the newest version of the board available that could include higher currents capabilities as well as CAN bus connectivity in order to interface with a wider range of actuators such as different extruders or machining tools.

#### To summarize:

- The base hardware used here offers a very sturdy and open framework, both mechanically and software wise, to develop non-conventional deposition printing technologies and others.
- The versatility of the printer's gantry and the possibility of changing the tool allow to perform classical FDM manufacturing tasks, useful for the adaptation of the extrusion head, while offering an important diversity of materials thanks to the feedstock in the form of granules.
- The whole densification process, inherited from the MIM process, allows to additively shape metallic objects at a fraction of the cost required by SLS or SLM methods.

<sup>&</sup>lt;sup>4</sup> "RepRapFirmware.org." https://www.reprapfirmware.org/ (accessed Sep. 16, 2021).

# 3 Design files

# 3.1 Design files summary

Table 1: List of the necessary printable components

| Design file name | File type | Open source license                                 | Location of the file |
|------------------|-----------|-----------------------------------------------------|----------------------|
| TC-Dock_L        | CAD file  | Creative Commons Attribution-<br>ShareAlike license |                      |
| Fan_Holder       | CAD file  | Creative Commons Attribution-<br>ShareAlike license |                      |
| Pellet case      | CAD file  | Creative Commons Attribution-<br>ShareAlike license |                      |
| Cooling pipe     | CAD file  | Creative Commons Attribution-<br>ShareAlike license |                      |
| Funnel           | CAD file  | Creative Commons Attribution-<br>ShareAlike license |                      |

Each part listed above is presented in the "Build instructions" section as well as its utility and how they should be used in the assembly.

# 4 Bill of materials summary

Table 2: List of required parts

| Designator              | Component                                | Number | Cost per unit -currency                                 | Source of materials                                                                       | Material type     |
|-------------------------|------------------------------------------|--------|---------------------------------------------------------|-------------------------------------------------------------------------------------------|-------------------|
| 3D Printer              | ToolChanger &<br>Motion System<br>Bundle | 1      | £ 1854                                                  | https://e3d-<br>online.com/products/toolchan<br>ger-motion-system-bundle                  | -Other            |
| 3D Printer              | Blank Tool Plate &<br>Dock Kit           | 1      | £ 56                                                    | https://e3d-<br>online.com/products/blank-<br>tool-plate-dock-kit                         | -Other            |
| Pellets Extruder        | V3 Pellet Extruder                       | 1      | € 330                                                   | https://mahor.xyz/producto/pellet-extruder-v3/                                            |                   |
| 3D Printing<br>Filament | SpoolWorks Edge<br>Filament              | 1      | £ 25                                                    | https://e3d-<br>online.com/collections/filame<br>nt/products/spoolworks-<br>edge-filament | -Polymer<br>→PETG |
| Screws                  | M3, length : 8mm,<br>conical head        | 4      | Included with<br>the E3D Tool<br>Kit                    |                                                                                           | -Metal            |
| Screws                  | M3, length : 11mm                        | 4      | Included with<br>the Mahor V3<br>Pellet Extruder<br>kit |                                                                                           | -Metal            |
| Screws                  | M3, length : 15mm                        | 5      | € 26, box of<br>200                                     | https://fr.rs-<br>online.com/web/p/vis-a-six-<br>pans/8229063                             | -Metal            |
| Screws                  | M3, length : 20mm                        | 2      | € 23, box of 50                                         | https://fr.rs-<br>online.com/web/p/vis-a-six-<br>pans/0293319                             | -Metal            |

| Screws | M3, length : 10mm | 4 | € 16, box of    | https://fr.rs-              | -Metal |
|--------|-------------------|---|-----------------|-----------------------------|--------|
|        |                   |   | 100             | online.com/web/p/vis-a-six- |        |
|        |                   |   |                 | pans/1838604                |        |
| Washer | Diameter : 12mm   | 2 | € 8, box of 100 | https://fr.rs-              | -Metal |
|        |                   |   |                 | online.com/web/p/rondelles- |        |
|        |                   |   |                 | plates/0189658              |        |
| Washer | Diameter : 9mm    | 2 | € 6, box of 100 | https://fr.rs-              | -Metal |
|        |                   |   |                 | online.com/web/p/rondelles- |        |
|        |                   |   |                 | plates/0189636              |        |
| Fans   | 24V fan           | 2 | €1              | https://winsinn.com/40mm-   | -Other |
|        |                   |   |                 | fan/                        |        |

After conversion, the total price of the material investment necessary for the construction of this equipment is two thousand six hundred seventy-six euros. Note that this doesn't include the equipment used for the assembly. Necessary tools are listed in Table 3.

Table 3: Neccesary tools

| Necessary tools    |
|--------------------|
| M3 Allen key       |
| Small pliers       |
| Soldering iron     |
| Soldering tin wire |
| Heat-shrink tubing |

#### 5 Build instructions

## 5.1 Assembly of the E3D Tool Changer

The prior assembly of the Tool Changer printer is of course necessary. This part is not addressed here since it is already very clearly presented by the E3D team, which is the originator of this motion system. Every useful information can be found in a series of documents<sup>5</sup> on E3D site and detailed assembly and configuration instructions have been put on video by René Jurack<sup>6</sup>.

# 5.2 Adaptation of the Mahor extrusion head on the Tool Changer

One of the strengths of the E3D Tool Changer is its software and hardware openness. The user is given geometric models in STEP format of the main parts such as the tool holder and the coupling plates, which facilitates the design work to be able to adapt and mount a new head. The RepRap firmware version used on the Duet 2 WIFI board allows the user to easily modify the carrier head behavior for each head. For example, by specifying slower travel speeds for heavier tools or by adjusting the offset between the tool holder and the extruder nozzle position.

In this section, the parts that are used to mount the Mahor XYZ extrusion head with the E3D Tool Changer system are described. These parts are 3D printable by the printer itself or any other FDM or DLP solution. These prints require very little post-processing before they can be assembled.

## 5.2.1 Part presentation

## 5.2.1.1 L-shaped docking connector. (« TC-Dock\_L »)

This part is an adaptation of the "TC-Dock" component that equips the "bowden" filament printing heads ("E3D V6") supplied with the purchase of the tool changer. The design proposed by E3D fulfills two functions: it ensures the connection between the fixing plate ("TC-Plate") and the rest of the print head

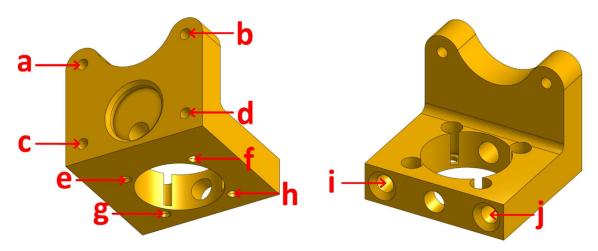

Figure 8: "TC-Dock\_L"

<sup>&</sup>lt;sup>5</sup> https://e3d-online.zendesk.com/hc/en-us/articles/4402640504081-ToolChanger-Motion-System-Assembly-Guides

<sup>&</sup>lt;sup>6</sup> https://e3d-online.zendesk.com/hc/en-us/articles/4406215782289-ToolChanger-Motion-System-Assembly-Videos

or the tool; it also serves as a docking point to store the assembly on the frame of the gantry once it has been deposited by the tool holder.

The component that we made, named "TC-Dock\_L" and presented in Figure 8, includes the functions of the original part and is adapted to the shape and dimensions of the pellet extrusion head. In addition, the part has been thickened at the point of attachment with the Mahor extruder and a bracket has been added to accommodate two additional screws as well as to stiffen the assembly. Indeed, since the entire weight of the tool, which is greater than that of conventional extruders, is supported by this element, the modifications described here ensure the integrity of the assembly, even though it is a printed part.

## 5.2.1.2 Fitting and post processing

A difficulty that is often encountered when assembling printed parts is getting the correct fits. Depending on the nozzle used, the material or the printing parameters, it may be necessary to correct certain holes by conventional drilling or by using a fine file and sandpaper.

The TC-Dock\_L part has four holes (marked a, b, c and d in Figure 8) that must be tapped with an M3 thread tap to screw in the mounting plate. To allow tapping, the diameter of these holes must be 2.5mm. Four other holes (marked e, f, g and h in Figure 8) extend in the same axis the blind holes that accommodate the hexagonal spacers of the extruder. These holes must be slightly larger (3.3mm), so as not to interfere with the passage of the spacers' thread. Finally, the two holes (i and j in Figure 8) in which the support pins are inserted are used to support a tool that has been dropped off. They must allow a perfectly sliding movement and their diameter, initially equal to 4.8mm, may also have to be slightly enlarged after printing.

# 5.2.1.3 « Fan\_Holder »

In order to make printing from granules work, the creation of a temperature gradient along the screw casing is necessary. This is primarily to keep the granules in a solid state upstream and just at the beginning of the screw in order to avoid the creation of a plug. For this purpose, a small fan ("Heat-Sink Fan") blows on the radiator already present on the Mahor extrusion head and which surrounds the screw barrel. In addition, to improve the printing results, a second fan ("Part Cooling Fan") is often used to cool the rod at the nozzle outlet in order to quickly solidify it.

The "Fan\_Holder" part, visible on Figure 9, supports these two fans and is attached to the tool with two screws. The holes o and p must therefore be tapped to M3 dimensions, as well as holes k, l, m and n, which are used to attach the "hot-end" fan. The part also incorporates a duct that is intended to concentrate the airflow from the latter onto the radiator. Finally, the "Pellet cooling fan" is held to this part by a single screw in the hole q. In the same way, the "Part Colling" fan is held by a screw in the hole t. To direct the air flow of the latter, a cooling pipe must also be printed and fixed on the fan holder. It should be adjusted in height thanks to the two oblong holes r and s.

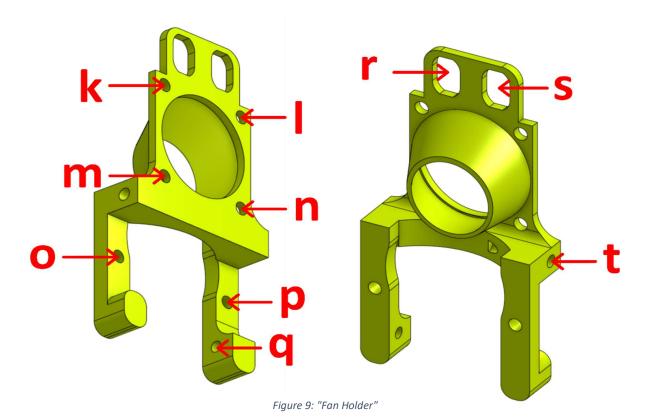

## 5.2.1.4 Funnel and Pellet Case

To store the quantity of granules required for a print run, a simple funnel with the dimensions of the pellet extrusion head can be printed (Figure 10). The proposed geometrical file allows the user to have a storage capacity of about 20 cl. This funnel fits into a second part called "Pellet Case".

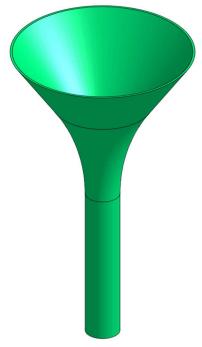

Figure 10: Funnel

The latter ensures that the pellets are conveyed to the beginning of the extrusion screw (Figure 11). A design version of this component is provided by Mahor XYZ. It has two inlets, one for the pellets to reach the screw and the other to allow a fan to blow on the pellets to cool them. Just as presented previously for the "Heat-Sink Fan", the purpose of this is to prevent the pellets from melting in the "Pellet Case" so that they do not clog the inlet of the extrusion body.

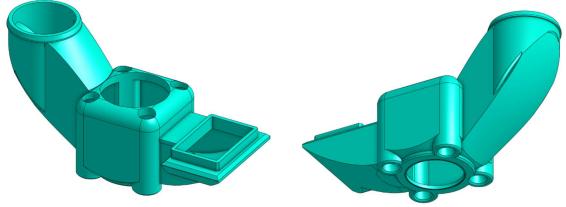

Figure 11: "Pellet Case"

The modifications made on this component are meant to increase the inclination of the slope that makes the pellets slide and to create walls that completely cover the sockets. The aim is to prevent the pellets

from getting stuck as much as possible. Angular pellets whose size is too close to the diameter of the duct are likely to jam, which led to numerous printing errors during the first development tests.

Since this part is in contact with the top of the screw sleeve, it can be subjected to high heat. It is therefore recommended to print it with a higher melting point material such as ABS, ASA or PEEK. In our case, all parts were made of PET, which has a melting point of 245°C. However, after several hours of use, the part still softens and a slight thickening can be observed at the contact with the heating body. Another solution is to use a DLP printer with a thermosetting resin that will be less sensitive to temperature and will not deform at all.

## 5.2.1.5 « Cooling\_Pipe »

The last part to be printed is a pipe that is used to direct the air flow from the third fan. This one is classically used in 3D printing and is dedicated to cooling the extruded rod right from the nozzle to help with the printing process. The part has two holes, named u and v on Figure 12, that must be tapped in size M3 to allow mounting on the "Fan\_Holder" part. The design of this part, proposed by Mahor, has been modified to work with the rest of the parts shown before. To position it correctly, it must be placed just above the extrusion area, making sure that it does not touch the part of the object that is already printed.

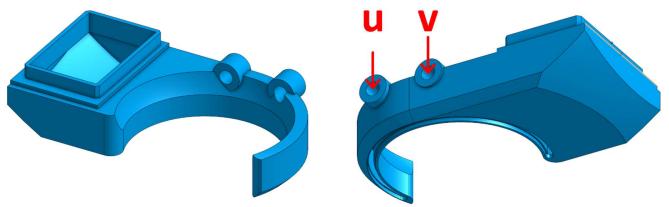

Figure 12: « Cooling Pipe »

## 5.2.2 Assembly instructions

The assembly of the extruder with the printed adaptation parts and the fixation plate requires 17 M3 screws. Four conical head screws are provided with the Blank Tool Plate & Dock Kit from E3D and four 5mm long screw are given with the Mahor extruder.

In the next figures, the parts that are included with the kit from E3D and the V3 Pellet Extruder package (Figure 5) are illustrated with gray or black shades. The parts that must be 3d printing and that were presented above, are represented with different vivid colors to facilitate the understanding of the assembly instructions:

- Mount the extrusion screw on the stepper motor using the coupler (Figure 13). The coupler is equipped with two clamping screws to tighten each axis. These must be fully inserted into the coupler.
- A metallic grub screw (included in the E3D blank tool kit) must be fitted in the TC-Dock\_L part in order
  to allow it to be dropped and retained by a magnet. This yellow part must then be held on the motor
  with four hexagonal spacers on which the Pellet Case is slid as shown in Figure 14.

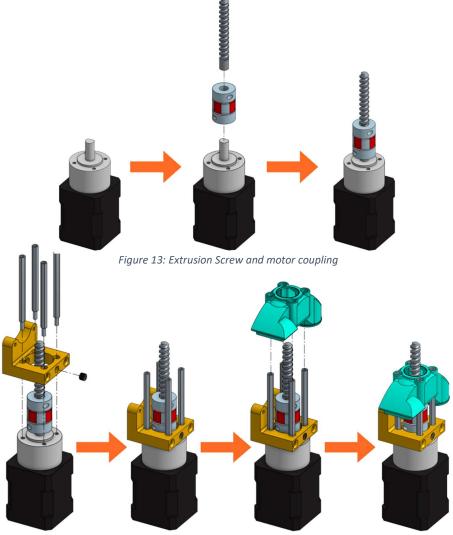

Figure 14: TC-Dock\_L and Pellet Case mounting

Place the steel mounting bracket and the heating body opposite to the spacers and insert the
extrusion screw into the heating body (Figure 15). The heater must first be turned 45° clockwise to
allow the 3mm long M3 screws to be inserted into the spacers' threads. The screws must not be fully
tightened yet.

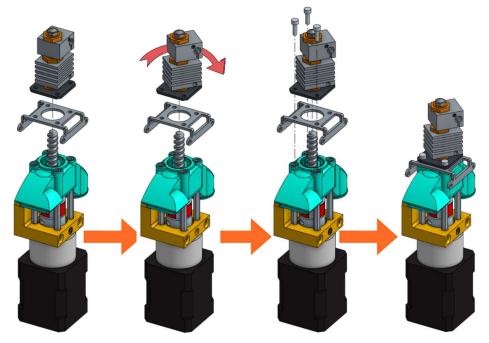

Figure 15: Fixation of the heating body

• Turn the heating body 90° counter-clockwise in order to insert the fourth screw. This one should be tightened and the heating body turned back to allow the tightening of the three others. Contrary to what can be seen on the last scheme of Figure 16, it might not be possible to place it back perpendicurlaly to the steal mounting bracket but this wont interfere with the rest of the operation.

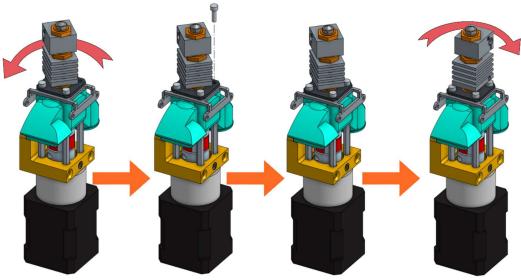

Figure 16: Tightening of the heating body maintaining screws

After rotating the whole 90° counter clockwise in order to face the front part of the extruder as seen
in Figure 17, the fan holder must be attached onto the mounting bracket with two 10mm long M3
screws. To allow an allen key to access the hexagonal pattern, the pellet case must be momentarilly
slid down. The screws must be put this way because the holes in the mounting bracket are tapped.

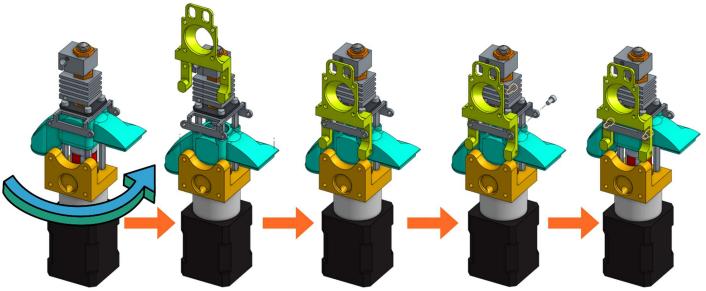

Figure 17: Installing the Fan Holder

The fixation plate can then be mounted on the TC-Dock\_L using four conical head screws (Figure 18).

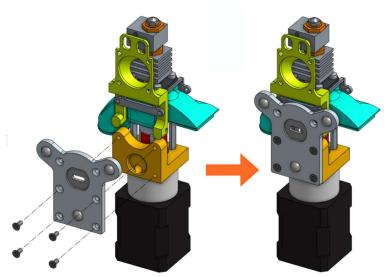

Figure 18: Association of the fixation plate with the docking part

• The next scheme from Figure 19 shows how to mount the Cooling Pipe, as well as the Heat-Sink fan.

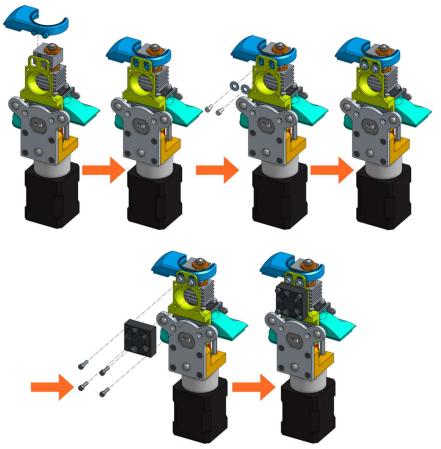

Figure 19: Adding the Cooling Pipe and the Heat-Sink fan

• Finally, the Part-Cooling fan and the pellets fan can be placed and held in place with 20 mm long M3 screws. (Figure 20 and Figure 21). The funnel just needs to be inserted in the round end of the Pellet Case and can be further secured using a zip tie as it can be seen on Figure 22.b.

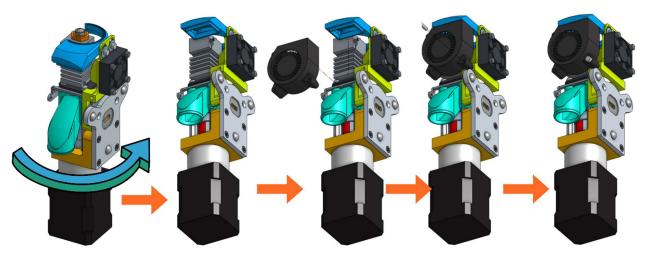

Figure 20: Mounting the Part-Cooling fan

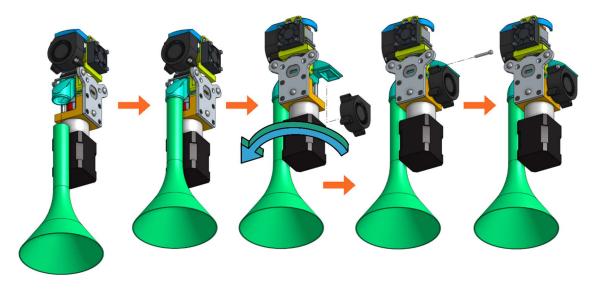

Figure 21: Addition of the funnel and Pellet Case fan

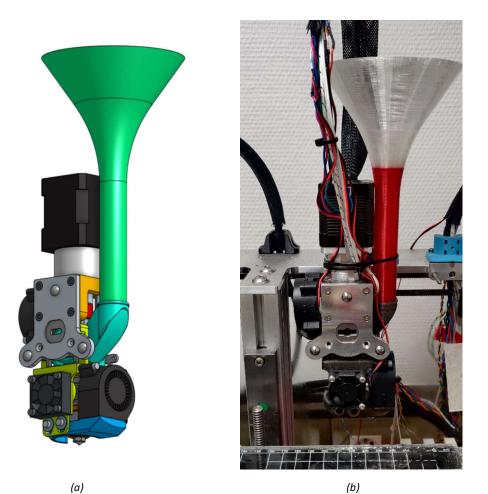

Figure 22: Final assembly (a) ; Final assembly with wiring (b)

23

## 5.3 Wiring

In this example, there are six connection plugs reserved for the pellet extruder. Our tool requires a heating resistor, two thermistor temperature sensors and three fans. For this purpose, in addition to the Duet 2 Wifi (Figure 23.a), we used the Duex5 V0.9 expansion board (Figure 23.b) which normally allows the connection of supplementary heating elements and fans in order to use two additional extrusion heads on the Tool Changer. These are the two heads that we replace with one or two pellets extruders.

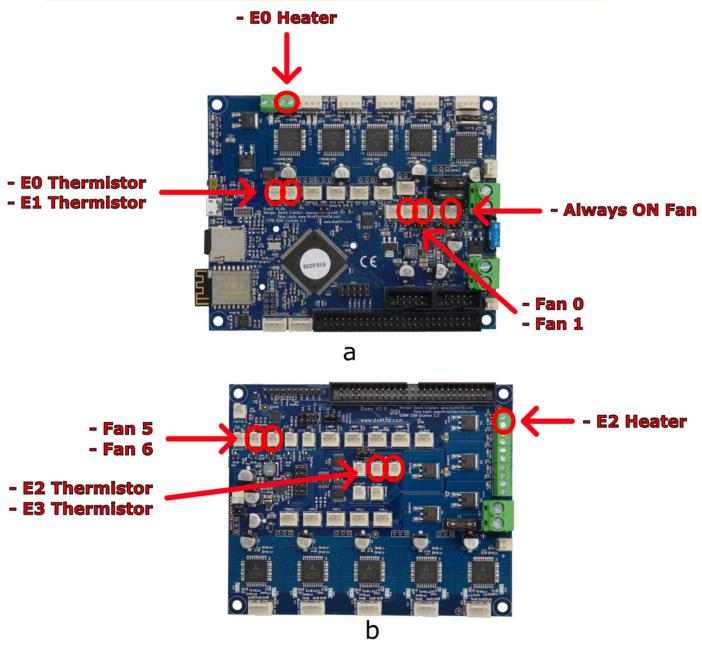

Figure 23: Duet 2 Wifi board (a) and Duex 5 expansion board (b)

The pins used for both boards are given in Table 1 and are marked by red circles on Figure 23.

Table 1: Pin list for connecting components on Duex 5 V0.9 and Duet 2 Wifi boards

| Board       | Pin           | Component                          |  |  |
|-------------|---------------|------------------------------------|--|--|
| Duex 5 V0.9 | E2 Heater     | Heating resistor                   |  |  |
|             | Fan 5         | Heat-sink fan                      |  |  |
|             | Fan 6         | Part-cooling fan                   |  |  |
|             | E2 Thermistor | Heating element temperature sensor |  |  |
|             | E3 Thermistor | Heat break temperature sensor      |  |  |
| Duet 2 Wifi | Always ON Fan | Pellet Case fan                    |  |  |

It is also possible to use only the Duet 2 wifi card. In this case, the pins used are given in Table 2.

Table 2: List of pins for the connection of the components on the Duet 2 Wifi board only

| Carte         | Broche        | Composant                          |  |  |
|---------------|---------------|------------------------------------|--|--|
| Duet 2 Wifi   | E0 Heater     | Heating resistor                   |  |  |
|               | Fan O         | Heat-sink fan                      |  |  |
|               | Fan 1         | Part-cooling fan                   |  |  |
|               | E0 Thermistor | Heating element temperature sensor |  |  |
|               | E1 Thermistor | Heat break temperature sensor      |  |  |
| Always ON Fan |               | Pellet Case fan                    |  |  |

On the extruder's heating body are three holes intended to receive the heat resistor, and the two thermistors as shown in Figure 24. These elements are included with the Mahor Pellet Extrusion V3 (Figure 25). These components might not have sufficiently long wires. These can be extended using some simple tin soldering.

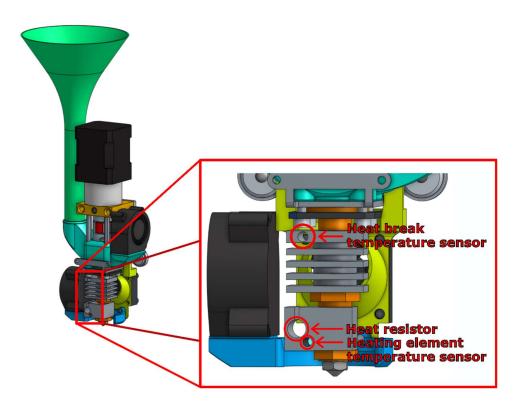

Figure 24: Insertion holes for heater and temperature sensor

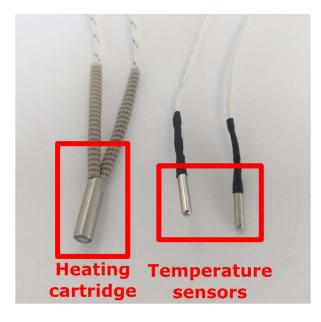

Figure 25: Heating cartridge and heat temperature sensors

### 5.4 Extruder configuration

Once the assembly and wiring are done, modifications in the control of the board and tuning are needed. The necessary code and explanation are given below.

## 5.4.1 config.g file

The "config.g" file is the configuration file present in the memory of the Duet 2 Wifi board and that allows the setting of a very large part of the printer firmware. This file is entirely written in G-code and is read at the startup of the card. However, each setting can be modified on the fly by sending the same G-code instructions in the terminal provided for this purpose. This allows the user to modify a parameter while printing in order to make a fine adjustment, but also to save a whole profile of parameters for storage. In the following parts, the parameter lines that must be entered to use the pellet extruder are given.

An example of the complete "config.g" that can be used for the Duet 2 Wifi + Duex 5 configuration, with the modifications presented below, is included in the Zenodo file repository whose link is given at the beginning of this article.

### 5.4.1.1 Fan/temperature sensor association.

The fan placed on the heat break must start automatically when the temperature of the top thermistor (the one inserted in the heat sink) exceeds 70°C. The rotational speed of this fan will allow to adjust the temperature gradient along the extrusion screw.

- The G-code command " M106 P5 S255 H3 T70 " is already present in the config.g file provided by E3D for the tool changer. Nevertheless, the parameter "H" must be modified to correspond to the temperature sensor of the thermal barrier (H1 on the Duet2, H4 on the Duex 5).
- The fan setpoint "S" varies between 0 and 255 and allows control of the air flow and indirectly of the temperature. This value must be adjusted empirically so that the temperature near the screw inlet is high enough to soften the pellets without however melting them and risking a plug. The setting depends on the type of polymer binder of which the granules are made, but also on the nature of the powder and the proportion in which it has been mixed. A temperature reading between 130 and 140 degrees allowed us to run the print from pellets loaded with 316L stainless steel powder. The fan setpoint used for this was "S150".

# **5.4.1.2** Adding a second temperature sensor

To allow the reading of the temperature upstream of the screw and thus help with the tuning of the set point described above, a secondary thermistor can be inserted in the hole at the top of the heat sink as shown in Figure 24. To display it in the Duet Web Interface, it needs to be declared using the "M305" Gcode command as in this example: "M305 S"T2\_cold" P105 X5 T100000 B4725 C7.06e-8".

Since it is not linked to any physical heater, the "P" parameter must be filled with a value higher than 100 to declare a virtual heater. The interface will feature two new sensors in the "Extra" tab and their value will be plotted along the others in the "Temperature Chart" (see Figure 26).

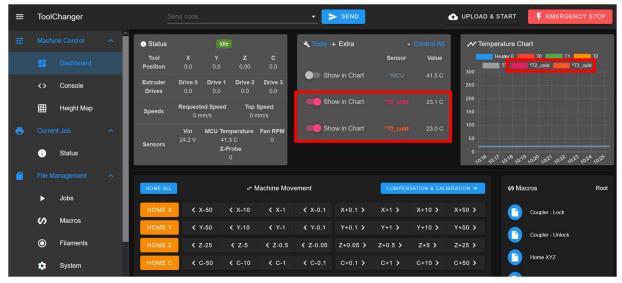

Figure 26: Addition of two temperature reading "T2 cold" and "T3 cold" in the Duet Web Interface.

## 5.4.1.3 Tool offset

In order to use the tool accurately, the offset between the position of the extrusion head and the position of the tool carrier must be taken into account. In the vertical direction Z this offset is particularly important for the success of the initial layer of the print. This is because the distance of the extrusion head from the heating plate determines the thickness of the first deposited filaments, which has a great influence on the pressure conditions at the outlet of the extruder and thus on the flow rate of the material. In the directions of the horizontal plane X and Y, the correct adjustment of the offsets is essential to make several tools work together on the same part. For example, to make multi-material prints.

An example of G-code to set this parameter is: "G10 P0 X-9 Y39 Z-5", where the parameter P designates the tool in question and X, Y and Z are the offsets in the three spatial directions.

# 5.4.1.4 Method for measuring the "z offset"

As shown in Figure 27, the offset  $\Delta z$  is defined as follows:

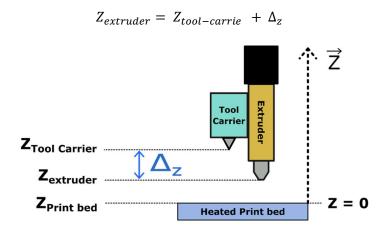

Figure 27: Offset between the nozzle tip and the tool holder in the vertical axis

 $\Delta_z$  is therefore an always negative value.

The easiest method to measure this "offset" is to use the machine itself. This is done by first gripping the extruder with the tool carrier and slowly bringing the extrusion nozzle close to the glass plate until it makes contact (contact can be appreciated by sliding a sheet of paper between the nozzle and the plate until it is pinched). This movement must be done manually using the movement controls on the Dashboard in the "Duet Web Control" interface. It is important to note that it is the plate that is moved vertically because the tool can only travel horizontally. In any case, the relative position of one with respect to the other is modified.

Then we can read the  $Z_{measured}$  position displayed on the interface. The new offset value to enter is :

$$\Delta_z = ep_{paper} + \Delta_{z,old} - Z_{measured}$$

With  $ep_{paper}$  the thickness of the sheet of paper used and  $\Delta_{z,old}$  the value of the offset previously in memory. The value  $Z_{mesur\acute{e}}$  displayed must then be equal to  $ep_{paper}$ .

#### 5.4.1.5 Pressure advance setting

Pressure advance is a setting implemented in most 3d printing FDM firmware. It is meant to compensate for the elasticity of the filament as well as the mechanical play in the tube and in the stepper motor that, combined, creates a transient flow behavior. For classical printing polymer, it has an impact on the homogeneity of the line width. When starting a segment, the flow is delayed in comparison with the movement of the head and the deposited line is too thin. Similarly, the flow is stopped late and progressively at the end of the extrusion, resulting in lumps or stringing between parts.

In the case of pellet printing with an extrusion screw, similar behaviors are observed, especially with viscous polymer blends. However, the consequence for this kind of material is not necessarily inconsistent width. Rather, it impacts the cohesion of the newest line with the last ones and with the previous layer. It also tends to give porous or damaged structures. To try an solve this issue, the Pressure Advance setting can be used.

Pressure advance allows to impact the extrusion speed linearly in relation with the acceleration of the printing tool:

$$Speed_{effective} = Speed_{intial} + (k * acceleration)$$

This will increase the flow when speed is increasing, meaning that the extrusion could be lagging behind. Subsequently, the flow is decrease on deceleration.

On the RepRap firmware, the tuning of this value is done using the M572 G-code command but its value will heavily depend on the material used as binder. Effective parameterization procedures and extended information are available from the duet3D website<sup>7</sup>.

\_

<sup>&</sup>lt;sup>7</sup> https://duet3d.dozuki.com/Wiki/Pressure\_advance

## 6 Operation instructions

Printing from pellets raises several challenges that we propose to solve by effectively using the capabilities of the Tool Changer printer and its control board. One obstacle inherent to the method is the management of the extrusion rate, whose behavior depends non-linearly on many parameters [32]. In addition, the adhesion of the extruded filaments to each other is not as easily achieved as it would be with a conventional polymer feedstock, especially when printing heavily filled pellets with a powder from a different material.

Once adapted to the printer, the extrusion head can be fitted to the Tool Changer's tool holder which will move it in the X and Y directions. The control of the whole system is similar to a classic FDM extrusion head. The extrusion command from the filament-pusher system (gear and roller) is simply applied to the stepper motor that is coupled to the extrusion screw and executes the instructions dictated by the G-code. To obtain a good extrusion, the Slicer software (Ultimaker Cura, Simplify 3D, Prusa Slicer, etc...) must be configured in such a way as to obtain a suitable ratio between the rotation speed of the extrusion motor and the movement speed of the nozzle in relation to the plate. This ratio is controlled by the "Flow" parameter in Cura or "Extrusion multiplier" in Simplify3D.

In this part the settings and macros that can be used to achieve a successful pellet print are presented.

# 6.1 Grabbing and dropping the tool: "tpre.g", "tpost.g" and "tfree.g" files

The size of the extruder has made it necessary to increase the size of the "TC-Dock\_L" part. As a result, the distance that the head must travel to dock or release the head must be slightly shorter. In the system proposed by E3D for the Tool Changer printer, the capture and release of a head are carried out by three macros that we need to modify: tpre.g and tpost.g allow the object to be picked up, and tfree.g allows it to be released. These scripts contain the G-code instructions that govern the positioning and locking of the tool holder latch system.

In the tpre.g macro, the length of the approach path to the head is reduced. The travel speeds are reduced as well because the complete extruder weighs around 850 g making it heavier than the standard E3D tools. Finally, the downward movement of the plate is increased to avoid collision with it. In the tfree.g macro, only the approach movement and the movement speeds are modified.

Another important point is the addition of a passage through the center of the plate for the pause ("pause.g") and cancel ("cancel.g") macros. Indeed, the length of the extruder makes it likely to collide with the threaded rod which ensures the vertical displacement of the plate.

## 6.2 Macros

Printing with filled polymer pellets presented us with two main problems. The first is the blockage of the nozzle which is pretty common with FDM printing. This was caused by a too coarse granulometry and can be solved by using larger sized nozzle. We also realized, during our experimentations, that too low a flow could lead to a clogging as well because of fine particles accumulating at the outlet of the heating body.

Another difficulty is linked to a well-known phenomenon in grain mechanics and powder flow. Inside a silo that ends with a hopper (the area where the cylinder narrows to a conical shape), an arch can form

and support the granules on top. This is due to the fact that the stress distribution inside a powder or granular structure is not isotropic [33] and is directed to the cylinder wall. The force that acts on the pellets at the bottom of the silo is not the sum of the weight of all the granules above it as it was known for a long time already [34]. This results in a blocking of the pellets that depends on several parameters such as the cylinder diameter, the hopper slop or the presumed shape of the arch [35], [36]. A similar effect can happen in the funnel and the pellet case which results in a discontinued flow of matter or a total lack of it.

The occurrence of this problem is not systematic and depends strongly on the granules, their shape and size. However, to increase the chances of a successful print run, feedstock feed flow can be improved by using macros that are inserted into the G-code and that trigger pauses in order to drop any stuck pellets from the funnel or to purge the nozzle before resuming printing.

To do this, a macro named "shake\_and\_purge.g" can be called at regular intervals throughout the printing process. It orders the head to move away from the part being printed and shakes it vigorously by making short round trips on the X axis. This has the effect of moving all the granules upstream of the screw and into the tank to unblock them. At the end of this movement, the tool exits the printing bed and purges a small amount to re-prime the head (i.e., to fill the nozzle and bring the material right to its exit). Finally, the nozzle can be cleaned by rubbing it against a brush or by moving it close to the glass plate. The printing then resumes normally and this sequence can be restarted later.

The use of vigorous shaking is made possible by the small size of the extruder. Other systems, such as the Pollen printer, which have more space, use a shaker driven by an independent motor. This solution seems difficult to adapt to our system and in such a small space, without disturbing the arrival of the granules.

#### 6.3 Calling macros according to the quantity of extruded material

The macro shake\_and\_purge.g is useful to prevent blocking of the pellets, which can happen regularly during the printing process. In this case, the shake must be performed several times. First of all, it is possible to use the post-process functions of the G-code offered in the Cura software. The script "insert at layer change" allows to insert one or several G-code instructions at each layer change. To call a macro, the G-code command to send is: " M98 P'shake\_and\_purge.g' ".

However, for surfaces that require several minutes of extrusion, it may be necessary to call this sequence more often. This can be done using a Python script that reprocesses the G-code file produced by Cura before sending it to the Tool Changer. Given a G-code file, this script counts the extrusion instructions and inserts the macro call whenever this sum exceeds a value chosen by the user (Figure 28).

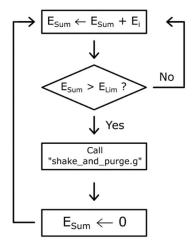

Figure 28: Logical diagram of the extrusion instruction count

## 6.4 Example of slicer setup with Ultimaker Cura

The preparation of the control of the extruder to carry out a printing from a 3D numeric object is done in a software called Slicer. Starting from a file which describes a geometrical object (.STL), this software will produce the sequence of instructions of displacement and extrusion which will make it possible to recreate this object physically. The object is " sliced " into several layers, which are themselves composed of multiple paths along which the filaments of material that make up the final part are deposited. This type of software offers a multitude of parameters that will regulate different aspects of the printing work and allow the success of the latter.

In this section several changes in the printing parameters are presented. These are specific to the use of the Mahor extrusion head with the Tool Changer. The Ultimaker Cura software is chosen for the example but the features used are present in most existing Slicer. A list of the main parameters that were modified to print the PolyMIM 316L pellets is shown in Table 3.

Table 3: List of parameters used for printing PolyMIM 316L granules

| Printing parameter for Cura: PolyMIM 316L, steel nozzle 0.6 mm |                                                            |              |      |  |  |
|----------------------------------------------------------------|------------------------------------------------------------|--------------|------|--|--|
| Printing Temperature                                           | Build plate Printing Speed Retraction Distance Temperature |              |      |  |  |
| 210°C – 220°C                                                  | 90°C                                                       | 20 mm/s      | 7 mm |  |  |
| Retraction speed                                               | Nozzle size                                                | Layer Height | Flow |  |  |
| 30 mm/s                                                        | 0.8 mm                                                     | 0.3 mm       | 85 % |  |  |

## 6.4.1 Operating temperature

The elements that constitute the Mahor pellet extruder can easily operate up to a temperature of 250°C, which makes it possible to work with a large part of the polymers used in 3D printing. However, the choice of extrusion temperature and heating plate depends greatly on the material used.

The temperature homogeneity during the printing process remains a crucial point. Indeed, the flow rate of the extruded material depends greatly on the pressure conditions at the nozzle outlet. These conditions may vary with the temperature of the enclosure, of the glass bed and of the part already printed.

### 6.4.2 Printing speed

One of the difficulties specific to extrusion with a screw is that the relationship between the rotation of the screw and the quantity extruded is not fixed. Indeed, the latter depends a lot on the rotation speed of the screw and for the same number of revolutions, the quantity of extruded material can vary with the speed. This effect limits the speed variations for the same print because the extrusion coefficient (rotation speed/travel speed) should be adapted for every time. To overcome this limitation, it is more practical to carry out all the printing movements at the same speed.

#### 6.4.3 First layer and adhesion to the print bed

This is a decisive step for many printing processes. In our case, the E3D printer has a glass plate that needs to be heated to soften the part of the model in contact with it and improve its adhesion. Moreover, our starting material, PolyMIM 316L granules, has a very viscous and not very adhesive behavior. The deposited bead of material tears easily and tends to curl without adhering to the printing plate.

The adjustment of the extrusion coefficient is even more crucial for this first layer and must be done independently of the rest of the printing. It may be possible to slightly increase this coefficient to obtain a slight over-extrusion which will improve the adhesion. It is also advisable to create an additional skirt around the part (a "brim" in Cura) to increase the contact surface. Finally, the user can make use of adhesives (glue stick or 3D printing spray) applied to the plate before printing. This thin layer can also be dissolved with isopropyl alcohol to make it easier to remove the part and avoid forcing it, which could damage or deform it.

#### 6.4.4 Inflated nozzle diameter

In a similar way to what is done for the adhesion of the first layer to the plate, the flow of material during the printing must be sufficiently high to allow the deposited thread to hold on the preceding layer. This is also required so that it does not tear and that it binds with its neighbors. Thus, we also increase the ratio of extrusion (the rotational speed of extrusion motor over the displacement speed of the head) to be in light over-extrusion. Consequently, the deposited wire diameter obtained is higher than the nozzle diameter, which must be considered in order to obtain a good deposition. The slicer software is therefore provided with a fictitious and slightly wider nozzle size that corresponds to the thickness of the deposited strand.

#### 6.5 Debinding and Sintering

Once the parts are printed, the water debinding step must be conducted as recommended by the manufacturer PolyMIM. Specifically, a bath of a minimum duration of 10 hours for 4mm thick walls. In our case, 10 h and 24 h baths were performed for parts with a thickness ranging from 2 mm to 8 mm.

Then, the high temperature sintering process can be set up. For this work, two different environments were used for comparison. The first heat treatment was conducted under dihydrogen as recommended by the pellet's manufacturer. This allows to protect the metallic material from oxidation. The second one was done in slightly degraded condition. Indeed, the environment used was composed of RH5 gas (10 % dihydrogen – 90 % nitrogen) and not pure dihydrogen. The main reason for this choice is to investigate the possibility of sintering with cheaper furnace solution. In effect, furnaces equipped to be used with an H2 environment are much more expensive than solutions for non-flammable gas such as RH5. This would greatly reduce the possibility of creating low cost parts.

In both cases, the densification of the parts was significant (above 93%). The test specimens showed retraction level ranging between 8% and 15% in the X and Y directions and a visual observation allowed to validate the protection against oxidation, particularly in comparison with samples sintered under air. Other parameters such as the temperature, heating ramps and holding steps remained the same (see Figure 29).

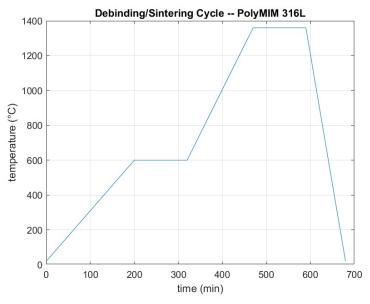

Figure 29: Debinding / Sintering cycle of PolyMIM 316L material

## 6.6 Safety precaution

The described process may present several risks for the user that are inherent to 3D printing activities and that must be acknowledged.

Firstly, burn injuries are a typical hazard to watch out for. Mainly, the hot end heating up to 250°C must not be touched, but other parts such as the heat sink and the stepper motor can get very hot. For this reason, any maintenance task should be performed with a cooled down extruder. However, when

clogged, the disassembly may require to melt the pellets and to manipulate a hot tool. In this case, heat insulating gloves must be worn.

Another hazard is pinching. Indeed, the E3D Tool Changer is capable of moving quite fast. No hands should be touching the printing area or the tools when a job is running.

Finally, the build instructions presented above require some electrical wiring. The printer must be shut off or disconnected from any power outlet when carrying these steps to avoid any electrical hazards.

#### 7 Validation and characterization

To illustrate the capabilities of the system presented above, various parts were printed with 316L stainless steel powder filled polymer pellets produced by the company PolyMIM. The fabrication and assembly of the parts, as well as the application of the process described in the first sections of this article, allowed us to successfully produce several samples. These samples served first for the adjustment of the printing stage and then, once the heat treatments were performed, for the mechanical characterization in traction of the sintered material.

## 7.1 Green parts printing

Examples of calibration parts printed to set the parameters of the printing job are shown in Figure 31.

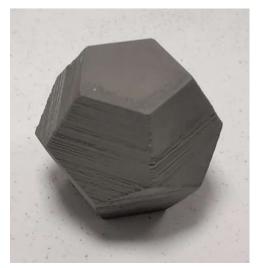

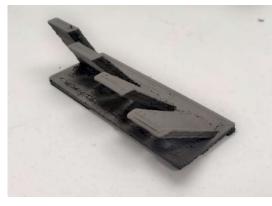

Figure 30: Test part of the printable inclination without support (30°, 40°, 50°, 60°) (green part)

Figure 31: Calibration parts

To investigate the ability of the system to realize complex shapes, it was also undertaken to build inclined walls with different angles without using support structures. A maximum angle of 60° from the vertical was achieved. Similarly, test parts that concentrate all the difficulties encountered in additive manufacturing could also be realized (see Figure 30).

Different sizes of nozzles have been tested, with a maximum fineness of 0.25mm diameter allowing the printing of small parts such as the tensile specimens shown in Figure 32.a and whose working part has a thickness of 2.2 mm. Another example of the details achievable with the proposed machine is a model called Benchy (visible in Figure 32.b) which has been printed to obtain the following dimensions: 26\*14\*18 mm.

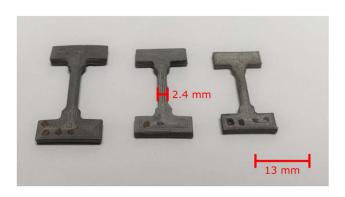

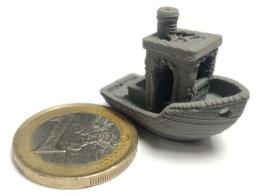

Figure 32: Benchy test print (green piece) and tensile specimens (sintered) for micro-tomography printed with a 0.25 mm diameter nozzle

Finally, the debinding and sintering steps, which allow to obtain a dense part made of the metallic material only, have also been conducted. The final density of the parts produced was measured on several one of them by using Archimedes buoyancy principle. It lies between 93 and 96% of the density of the reference 316L stainless steel [37]. Which is comparable to other work that uses a final thermal sintering step [38].

# 7.2 Multi-material printing

The polymer binders used for our printing have a limited capacity to produce overhanging structures also called bridging. Also, the sintering step can cause significant deformation of the bridging structures. To remedy these problems, the printing of supports in a different material is a classic solution in FDM additive manufacturing. In order to produce a support that is useful for both printing and sintering, a feedstock of pellets filled with alumina powders can be used. Indeed, the ceramic material shows a higher melting point than most metallic materials and can be printed in a similar way.

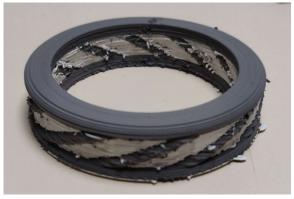

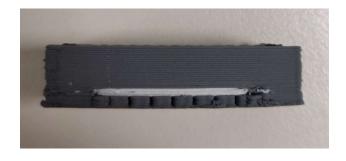

Figure 33: 316L parts printed with alumina-filled polymer support

To demonstrate the feasibility of the shaping part, we assembled and parameterized a second granulate extrusion head similar to the first one. The printing of parts in PolyMIM 316L with alumina support was

then carried out to obtain more complex geometries that include overhangs as shown in Figure 33. As stated before, the fine tuning of the X and Y offset was necessary to make it work properly. Similarly, macros that perform single purge and priming of the nozzle have been used to improve the quality of the print when switching from an extrusion to the other.

#### 7.3 Tensile mechanical characterization

To characterize the mechanical performance of a component obtained through the complete process, tensile mechanical tests were performed. For this purpose, specimens were printed from PolyMIM 316L pellets (Figure 34 and Figure 35), then the debinding and sintering post-processing steps were implemented as described previously with both RH5 and H2 environment. The reduced section of the green specimens is 30mm long, 10mm wide and has a thickness of 3mm. The sintered parts were polished to obtain a perfectly flat cross-section and not to be deformed in bending during the test. A tensile test was then performed on an 50kN Instron bench equipped with an extensometer.

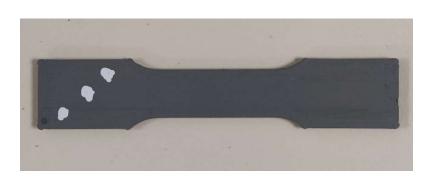

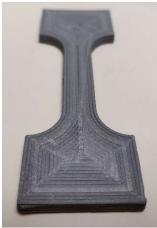

Figure 34: Tensile test piece. Green part on the left and sintered part on the right

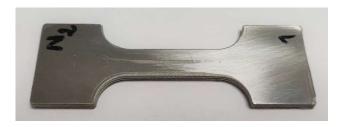

Figure 35: Sintered and polished tensile specimen

The graph in Figure 36 shows the stress versus relative elongation and the test results are given in Table 4. Different printing strategy were used in order to investigate the impact of the orientation of lines and their arrangement in different patterns. For instance, by depositing the printing lines parallel or perpendicular to the direction of the force. These results will be presented in further work.

Figure 36 presents the result of a specimen printed longitudinally (represented by the blue curve), meaning that every line in the working zone are oriented perpendicularly to the traction direction. The deposited lines can be observed on the green part on the right of Figure 34.

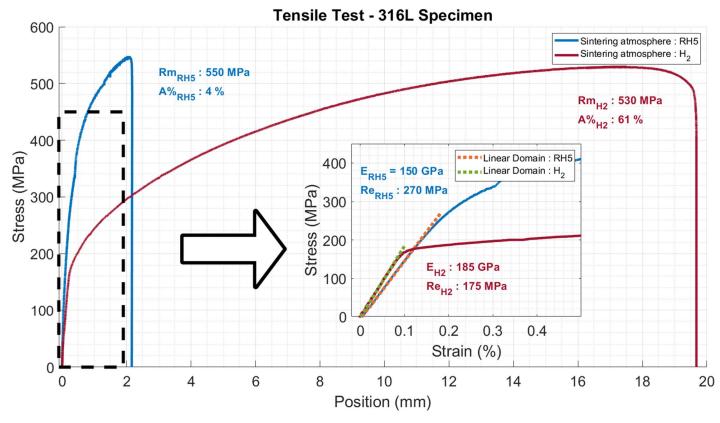

Figure 36: Tensile test on sintered specimen

 $\textit{Table 4: Tensile mechanical performances of printed 316L steel specimen and comparison with the \textit{literature}}$ 

|                            | Process                | Ultimate Tensile<br>Strength (MPa) | Yield Strength<br>(MPa) | Young modulus<br>(GPa) | Elongation (%) |
|----------------------------|------------------------|------------------------------------|-------------------------|------------------------|----------------|
| This work                  | FDM + RH5<br>Sintering | 550                                | 260                     | 150                    | 4              |
| THIS WOLK                  | FM + H2<br>Sintering   | 520 ± 25                           | 130 ± 30                | 180 ± 10               | 46 ± 1         |
| Gong et. al. [37]          | FDM                    | 465                                | 167                     | 152                    | 31             |
| Sadaf et. al.<br>[38]      | FDM                    | 521 ± 16                           | 252 ± 7                 | 198                    | n. d.          |
| Kim [39]                   | SLS                    | 630                                | 430                     | 80 <sup>8</sup>        | 31             |
| Bartolomeu et.<br>al. [40] | Hot Press              | 570                                | 290                     | n. d.                  | 34             |

<sup>&</sup>lt;sup>8</sup> It is important to note that this value was calculated using a graphical point collection from the figures provided by the authors, and may therefore be subject to measurement inaccuracies.

Mechanical tensile tests allow a first comparison with stainless steel materials produced by other additive manufacturing technologies or with conventional methods (casting or deformation processes). The main quantity that allows a fair comparison is the Young modulus. In effect, its value will only depend on the porosity level of the final product whereas the yield strength and the ultimate tensile strength depend greatly on the processes specificities and its parameters such as the rate of work hardening or cooling speed, as well as on possible post processing treatment that can be done after additive manufacturing steps for example. In our case, the samples were cooled slowly by natural convection in the furnace environment, after the heat treatment. For this reason, we should only compare these results with materials in the literature that are densified using a sintering process.

For instance, the measured tensile strength for both H2 and RH5 sintering is found in the range of other fabrication techniques that involve sintering such FDM metal printing[37], [38], SLS[39] or Hot pressed samples[40] (see Table 4). Regarding the yield strength, reported values are 167 MPa, 252 MPa, 430 MPa and 290 MPa. We can see than even though the four articles used similar sintering processes (especially [37] and [38]), large differences are to be noted between the different results. Ours values for the RH5 sintering are the closest with the yield strengths obtained by SLS and greater than other deposition process followed by debinding and sintering. However, the specimens sintered with H2 show lower values.

Finally, the Young's modulus observed for the RH5 sintering remains below the expected values that can be found in the references previously quoted. The same observation can be made for the H2 treatment even though this gives better results. This probably indicates the presence of porosities that may be due to imperfect deposition during printing or to incomplete sintering.

It's important to keep in mind that the sintering environment plays an important role in the densification and in the obtained performances. This is illustrated by the difference in young modulus and in maximum elongation between both gases. Dihydrogen sintering, which is expected to give better sintering results, greatly enhances these values. Results obtained during our test gave about 4% of deformation for RH5 and above 45% for H2, where references [37], [39] report above 30%.

These results were obtained on few specimens and need to be further developed. Extended characterization and improvement of the heat treatments will be conducted in future works in order to improve these last points. Nevertheless, the results presented here demonstrate the successful densification of the printed object as well as the removal of any polymer material to obtain a 316L stainless steel part that exhibits characteristic performances of such a material. The performance obtained with the RH5 environment are also satisfactory for the objective of reducing the cost of manufacturing.

8 Conclusion and perspectives

This paper proposes a new low-cost solution for 3D printing parts from a feedstock in granular form. All the necessary components, the adaptation parts to be made and the software control using the E3D "Tool

Changer" platform are presented. The first manufactured parts, as well as the results of mechanical characterizations carried out on the sintered 316L steel parts allow us to validate the quality of the filling

and the capacities of the set-up.

Different challenges have been met such has the control of temperature gradient and the blocking of the

granules. The difficulty of printing complex geometries from pellet has been tackled thanks to the use of

extrusion control and multi-material printing of support.

The use of filled pellets with a similar binder polymer matrix allows the process to be extended to a wide

range of materials. In principle, it is sufficient to mix the good polymer matrix with a powder of the target material. In particular, the companies PolyMIM and BASF already offer feedstock for MIM applications for

various metal alloys and ceramic materials. These could be used even if there were not meant for 3D

printing in the first place.

The use of the E3D Tool Changer gantry also makes it possible to consider the complexification of the

process. Either by including different materials also printed from granules by adding a second Mahor extrusion head, or by adapting other types of manufacturing tools by taking advantage of the hardware

and software flexibility of the Duet 3D board. In particular, the joint implementation of printing and CNC

machining processes can greatly improve the dimensional accuracy of the resulting parts and bring

additive manufacturing closer to industrial production standards.

**Acknowledgments** 

Funding: This work was supported by the Fabricar3v Project (<a href="https://www.interreg-fwvl.eu/fr/fabricar3v">https://www.interreg-fwvl.eu/fr/fabricar3v</a>)

With the support of the European Regional Development Fund

This work was financed from the Regional Council Nord – Pas de Calais, the Regional Delegation of the

French State, and the European Regional Development funding, in the framework of the MEDEE.

**Declaration of interest** 

Declarations of interest: none

40

## References:

- [1] S. Ayat, N. Simpson, B. Daguse, J. Rudolph, F. Lorenz, and D. Drury, "Design of Shaped-Profile Electrical Machine Windings for Multi-Material Additive Manufacture," in *2020 International Conference on Electrical Machines (ICEM)*, Gothenburg, Sweden, Aug. 2020, pp. 1554–1559. doi: 10.1109/ICEM49940.2020.9270945.
- [2] A. Bandyopadhyay and B. Heer, "Additive manufacturing of multi-material structures," *Materials Science and Engineering: R: Reports*, vol. 129, pp. 1–16, Jul. 2018, doi: 10.1016/j.mser.2018.04.001.
- [3] U. Fasel, D. Keidel, L. Baumann, G. Cavolina, M. Eichenhofer, and P. Ermanni, "Composite additive manufacturing of morphing aerospace structures," *Manufacturing Letters*, vol. 23, pp. 85–88, Jan. 2020, doi: 10.1016/j.mfglet.2019.12.004.
- [4] A. Bhatia and A. K. Sehgal, "Additive manufacturing materials, methods and applications: A review," *Materials Today: Proceedings*, p. S2214785321032995, May 2021, doi: 10.1016/j.matpr.2021.04.379.
- [5] D. Jankovics and A. Barari, "Customization of Automotive Structural Components using Additive Manufacturing and Topology Optimization," *IFAC-PapersOnLine*, vol. 52, no. 10, pp. 212–217, 2019, doi: 10.1016/j.ifacol.2019.10.066.
- [6] S. Catalucci, N. Senin, D. Sims-Waterhouse, S. Ziegelmeier, S. Piano, and R. Leach, "Measurement of complex freeform additively manufactured parts by structured light and photogrammetry," *Measurement*, vol. 164, p. 108081, Nov. 2020, doi: 10.1016/j.measurement.2020.108081.
- [7] S. Singamneni, Y. Lv, A. Hewitt, R. Chalk, W. Thomas, and D. Jordison, "Additive Manufacturing for the Aircraft Industry: A Review," *Research Article1J Aeronaut Aerospace Eng*, vol. 08, no. 01, 2019, doi: 10.35248/2168-9792.19.8.215.
- [8] H. Paris, H. Mokhtarian, E. Coatanéa, M. Museau, and I. F. Ituarte, "Comparative environmental impacts of additive and subtractive manufacturing technologies," *CIRP Annals*, vol. 65, no. 1, pp. 29–32, 2016, doi: 10.1016/j.cirp.2016.04.036.
- [9] M. Dircksen and C. Feldmann, "Holistic evaluation of the impacts of additive manufacturing on sustainability, distribution costs, and time in global supply chains," *Transportation Research Procedia*, vol. 48, pp. 2140–2165, 2020, doi: 10.1016/j.trpro.2020.08.272.
- [10] M. L. Griffith and J. W. Halloran, "Freeform fabrication of ceramics via stereolithography," 1996.
- [11] S. Urbanek *et al.*, "Additive Manufacturing of a Soft Magnetic Rotor Active Part and Shaft for a Permanent Magnet Synchronous Machine," in *2018 IEEE Transportation Electrification Conference and Expo (ITEC)*, Long Beach, CA, USA, Jun. 2018, pp. 668–674. doi: 10.1109/ITEC.2018.8450250.
- [12] E. Uhlmann, R. Kersting, T. B. Klein, M. F. Cruz, and A. V. Borille, "Additive Manufacturing of Titanium Alloy for Aircraft Components," *Procedia CIRP*, vol. 35, pp. 55–60, 2015, doi: 10.1016/j.procir.2015.08.061.
- [13] H. Wu et al., "Effect of the particle size and the debinding process on the density of alumina ceramics fabricated by 3D printing based on stereolithography," Ceramics

- *International*, vol. 42, no. 15, pp. 17290–17294, Nov. 2016, doi: 10.1016/j.ceramint.2016.08.024.
- [14] D. Thomas and S. Gilbert, *Costs and Cost Effectiveness of Additive Manufacturing*. 2014. doi: 10.6028/NIST.SP.1176.
- [15] L. Rickenbacher, A. Spierings, and K. Wegener, "An integrated cost-model for selective laser melting (SLM)," *Rapid Prototyping Journal*, vol. 19, no. 3, pp. 208–214, Apr. 2013, doi: 10.1108/13552541311312201.
- [16] M. Agarwala, D. Bourell, J. Beaman, H. Marcus, and J. Barlow, "Direct selective laser sintering of metals," *Rapid Prototyping Journal*, vol. 1, no. 1, pp. 26–36, Jan. 1995, doi: 10.1108/13552549510078113.
- [17] J. D. Roehling *et al.*, "Reducing residual stress by selective large-area diode surface heating during laser powder bed fusion additive manufacturing," *Additive Manufacturing*, vol. 28, pp. 228–235, Aug. 2019, doi: 10.1016/j.addma.2019.05.009.
- [18] A. Kumar, Y. Bai, A. Eklund, and C. B. Williams, "Effects of Hot Isostatic Pressing on Copper Parts Fabricated via Binder Jetting," *Procedia Manufacturing*, vol. 10, pp. 935–944, Jan. 2017, doi: 10.1016/j.promfg.2017.07.084.
- [19] J. Gonzalez-Gutierrez, S. Cano, S. Schuschnigg, C. Kukla, J. Sapkota, and C. Holzer, "Additive Manufacturing of Metallic and Ceramic Components by the Material Extrusion of Highly-Filled Polymers: A Review and Future Perspectives," *Materials*, vol. 11, no. 5, p. 840, May 2018, doi: 10.3390/ma11050840.
- [20] M. I. M. Sargini, S. H. Masood, S. Palanisamy, E. Jayamani, and A. Kapoor, "Additive manufacturing of an automotive brake pedal by metal fused deposition modelling," *Materials Today: Proceedings*, vol. 45, pp. 4601–4605, 2021, doi: 10.1016/j.matpr.2021.01.010.
- [21] A. L. Woern, J. R. McCaslin, A. M. Pringle, and J. M. Pearce, "RepRapable Recyclebot: Open source 3-D printable extruder for converting plastic to 3-D printing filament," *HardwareX*, vol. 4, p. e00026, Oct. 2018, doi: 10.1016/j.ohx.2018.e00026.
- [22] F. Bernier, M. Ibrahim, M. Mihai, Y. Thomas, and J.-M. Lamarre, "Additive manufacturing of soft and hard magnetic materials used in electrical machines," *Metal Powder Report*, vol. 75, no. 6, pp. 334–343, Nov. 2020, doi: 10.1016/j.mprp.2019.12.002.
- [23] N. G. Skrzypczak, N. G. Tanikella, and J. M. Pearce, "Open source high-temperature RepRap for 3-D printing heat-sterilizable PPE and other applications," *HardwareX*, vol. 8, p. e00130, Oct. 2020, doi: 10.1016/j.ohx.2020.e00130.
- [24] J. M. Pearce, "Return on investment for open source scientific hardware development," *Science and Public Policy*, vol. 43, no. 2, pp. 192–195, Apr. 2016, doi: 10.1093/scipol/scv034.
- [25] A. Dine, E. Bentley, L. A. PoulmarcK, D. Dini, A. E. Forte, and Z. Tan, "A dual nozzle 3D printing system for super soft composite hydrogels," *HardwareX*, vol. 9, p. e00176, Apr. 2021, doi: 10.1016/j.ohx.2021.e00176.
- [26] N. Bessler *et al.*, "Nydus One Syringe Extruder (NOSE): A Prusa i3 3D printer conversion for bioprinting applications utilizing the FRESH-method," *HardwareX*, vol. 6, p. e00069, Oct. 2019, doi: 10.1016/j.ohx.2019.e00069.
- [27] "Highly-customizable 3D-printed peristaltic pump kit | Elsevier Enhanced Reader." https://reader.elsevier.com/reader/sd/pii/S2468067221000316?token=FF31BA2C70D086

- 728F0AB5D544B29667E2D64BB988B939544E0682B0D5F28B64BCDEDD0686E6A1AF3CB8 4CC260ABBA5A&originRegion=eu-west-1&originCreation=20211103162556 (accessed Nov. 03, 2021).
- [28] S. S. Crump, "Apparatus and method for creating three-dimensional objects," US5121329A, Jun. 09, 1992 Accessed: Sep. 09, 2020. [Online]. Available: https://patents.google.com/patent/US5121329A/en
- [29] X. Xiao, V. S. Chevali, P. Song, D. He, and H. Wang, "Polylactide/hemp hurd biocomposites as sustainable 3D printing feedstock," *Composites Science and Technology*, vol. 184, p. 107887, Nov. 2019, doi: 10.1016/j.compscitech.2019.107887.
- [30] P. Setasuwon, A. Bunchavimonchet, and S. Danchaivijit, "The effects of binder components in wax/oil systems for metal injection molding," *Journal of Materials Processing Technology*, vol. 196, no. 1–3, pp. 94–100, Jan. 2008, doi: 10.1016/j.jmatprotec.2007.05.009.
- [31] B. Vergnes and S. Puissant, "Extrusion Extrusion monovis (partie 1)," p. 21, 2002.
- [32] D. R. Hinrichs and L. U. Lilleleht, "A modified melting model for plastifying extruders," *Polym. Eng. Sci.*, vol. 10, no. 5, pp. 268–278, Sep. 1970, doi: 10.1002/pen.760100504.
- [33] K. Saleh and P. Guigon, "Mise en œuvre des poudres Stockage et écoulement des silos," p. 30, 2012.
- [34] M. Sperl, "Experiments on Corn Pressure in Silo Cells -- Translation and Comment of Janssen's Paper from 1895," *Granular Matter*, vol. 8, no. 2, pp. 59–65, May 2006, doi: 10.1007/s10035-005-0224-z.
- [35] A. J. Matchett, "The shape of the cohesive arch in hoppers and silos Some theoretical considerations," *Powder Technology*, vol. 171, no. 3, pp. 133–145, Feb. 2007, doi: 10.1016/j.powtec.2006.10.010.
- [36] G. Enstad, "On the theory of arching in mass flow hoppers," *Chemical Engineering Science*, vol. 30, no. 10, pp. 1273–1283, Oct. 1975, doi: 10.1016/0009-2509(75)85051-2.
- [37] H. Gong, D. Snelling, K. Kardel, and A. Carrano, "Comparison of Stainless Steel 316L Parts Made by FDM- and SLM-Based Additive Manufacturing Processes," *JOM*, vol. 71, no. 3, pp. 880–885, Mar. 2019, doi: 10.1007/s11837-018-3207-3.
- [38] M. Sadaf, M. Bragaglia, and F. Nanni, "A simple route for additive manufacturing of 316L stainless steel via Fused Filament Fabrication," *Journal of Manufacturing Processes*, vol. 67, pp. 141–150, Jul. 2021, doi: 10.1016/j.jmapro.2021.04.055.
- [39] K.-T. Kim, "Mechanical performance of additively manufactured austenitic 316L stainless steel," *Nuclear Engineering and Technology*, p. S1738573321004642, Jul. 2021, doi: 10.1016/j.net.2021.07.041.
- [40] F. Bartolomeu *et al.*, "316L stainless steel mechanical and tribological behavior—A comparison between selective laser melting, hot pressing and conventional casting," *Additive Manufacturing*, vol. 16, pp. 81–89, Aug. 2017, doi: 10.1016/j.addma.2017.05.007.